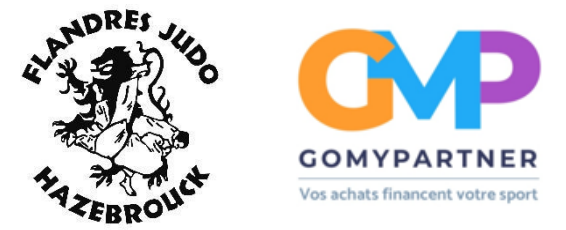

Pour bénéficier de la remise de 10€ grâce à l'affiliation du club à GOMYPARTNER.

Vous devez télécharger l'application GOMYPARTNER via google play ou l'app store.

Une fois l'application téléchargée, vous devez vous **complex de la position de la créer** un compte en cliquant sur « s'inscrire ».

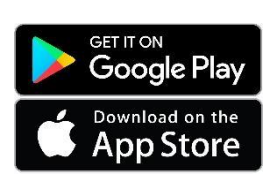

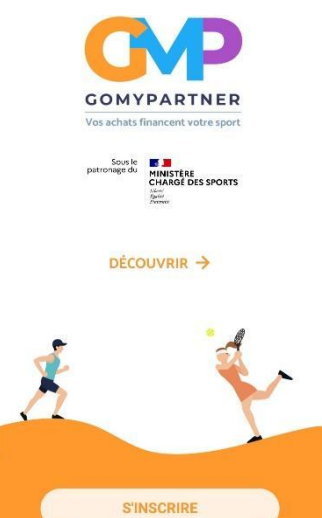

Une fois sur l'application, il ne vous reste plus qu'à cliquer sur « 10€ remboursés sur votre licence de sport. J'en profite ! » et suivre les instructions de l'application.

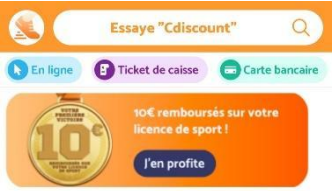

Pour rappel, le code du club est : **CbE2S**

Enfin, pour voir si les 10 € ont été ajoutés, il vous suffit de cliquer sur la petite tirelire en bas de votre écran.

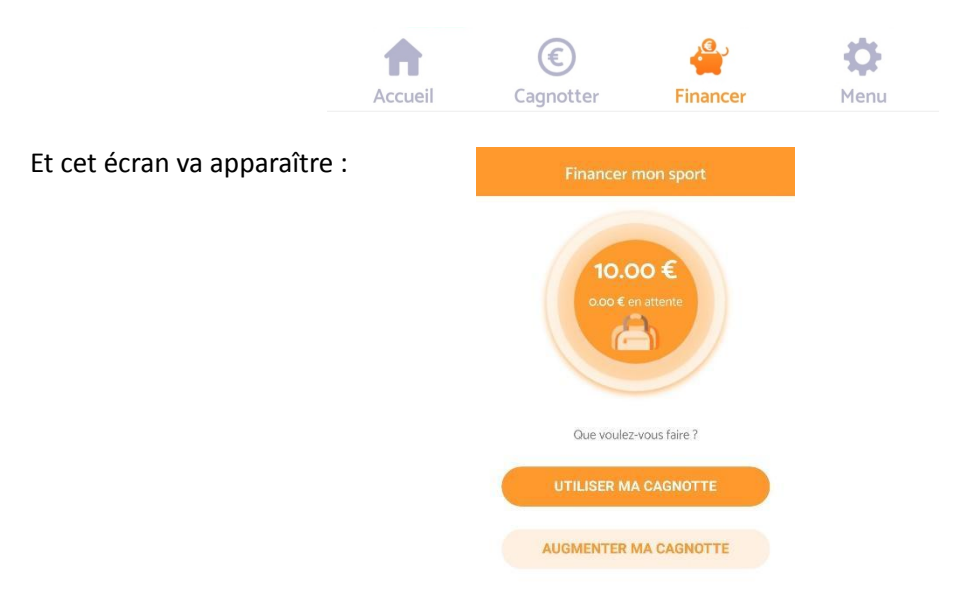